**To set up email reminders or other customized notifications for your course modify the "Edit Notifications Settings.** 

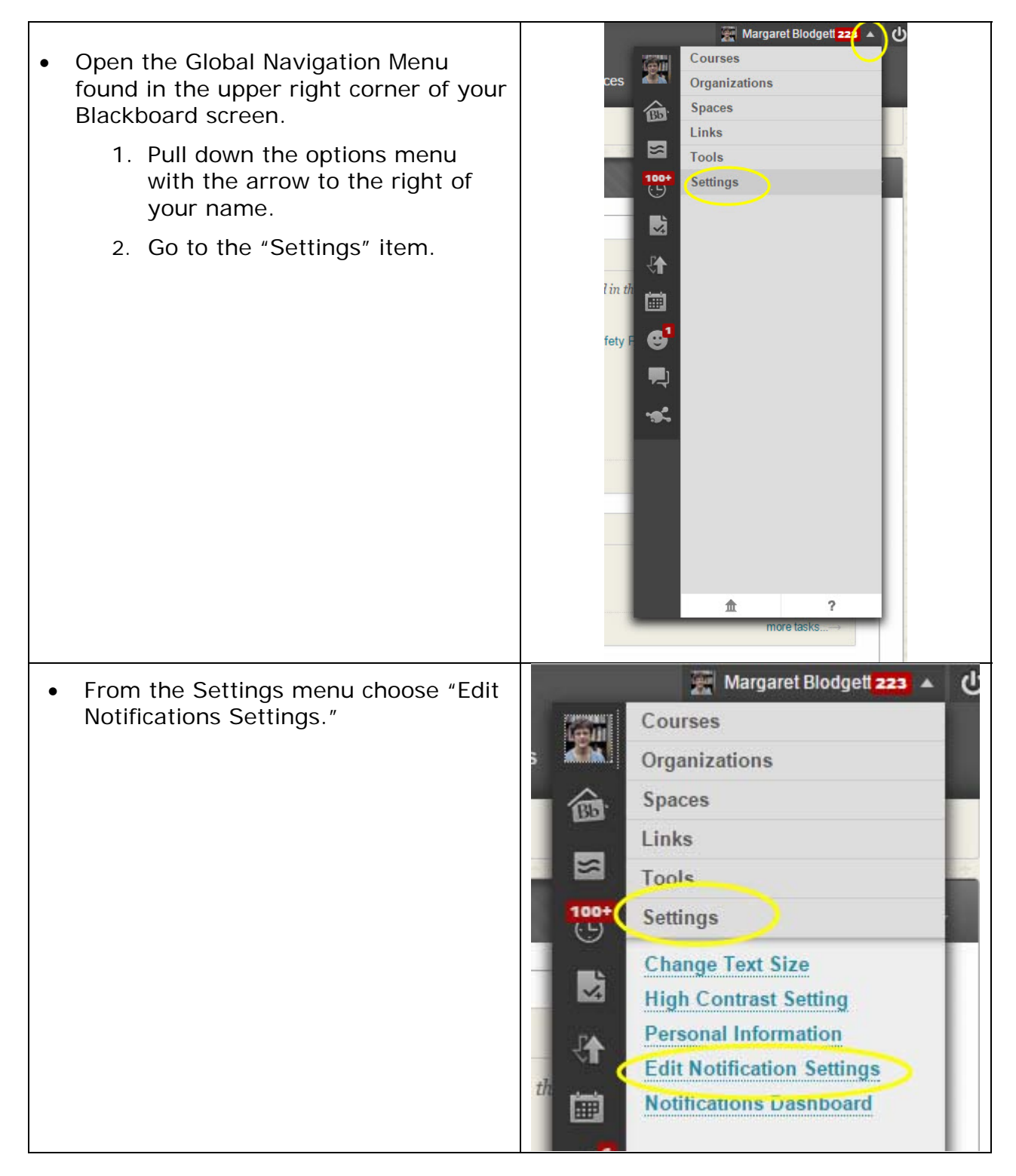

## **Concordia University Office of Continuing and Distance Education Blackboard Learn Tips Edit Notifications**

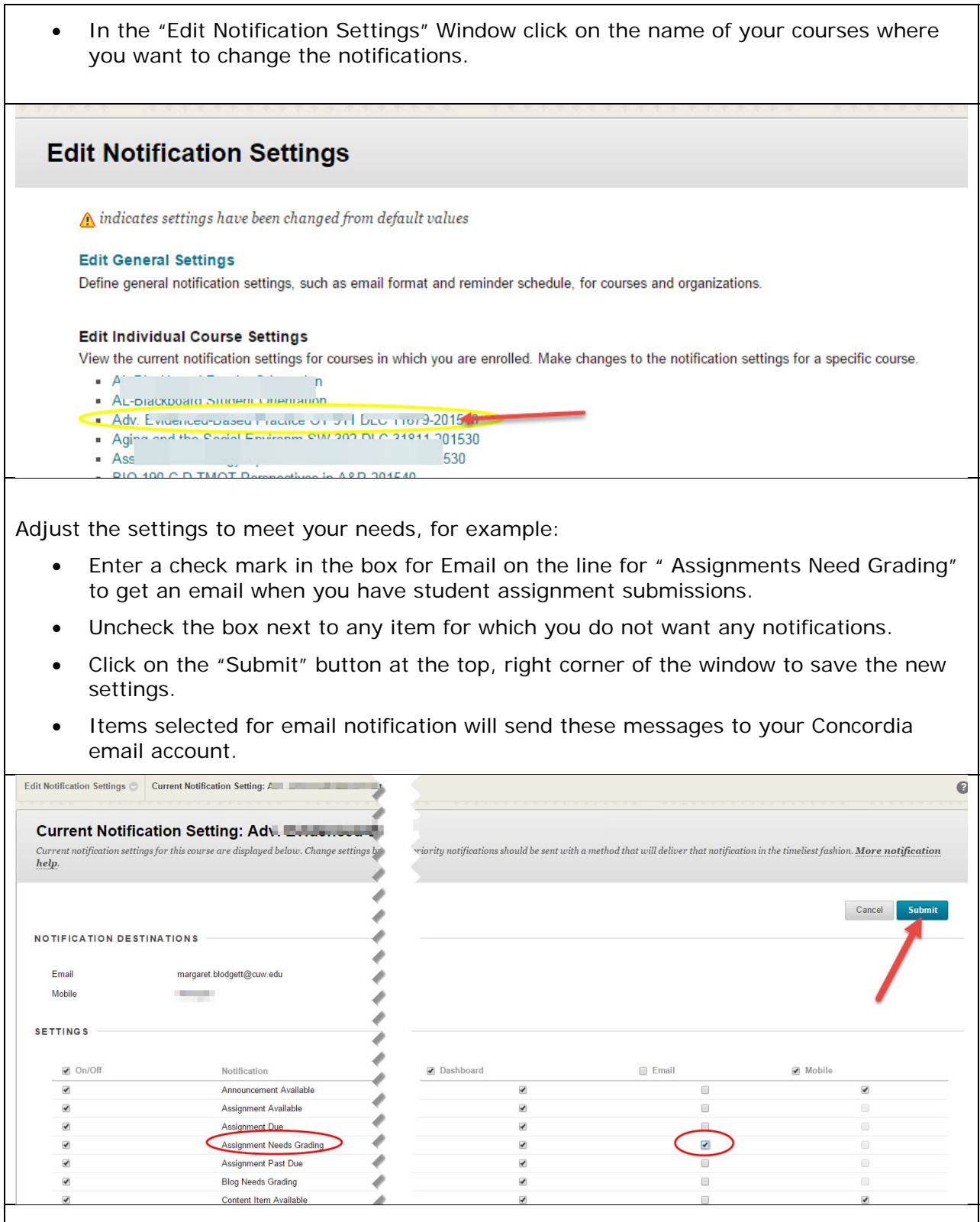